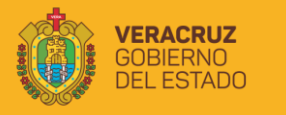

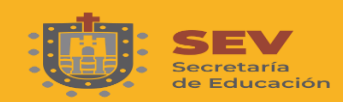

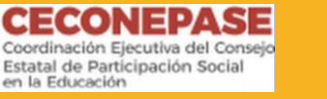

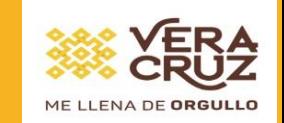

# MANUAL PARA EL REGISTRO DEL - CONSEJO DE PARTICIPACIÓN S O C I A L - CÓMITE PARTICIPATIVO DE SALUD ESCOLAR.

**C I C L O E S C O L A R 2020 - 2021 S U P E R V I S I Ó N E S C O L A R 0 4 9 - P L AT Ó N S Á N C H E Z**

# PARA INGRESAR A REPASE

## https://repase.sep.gob.mx

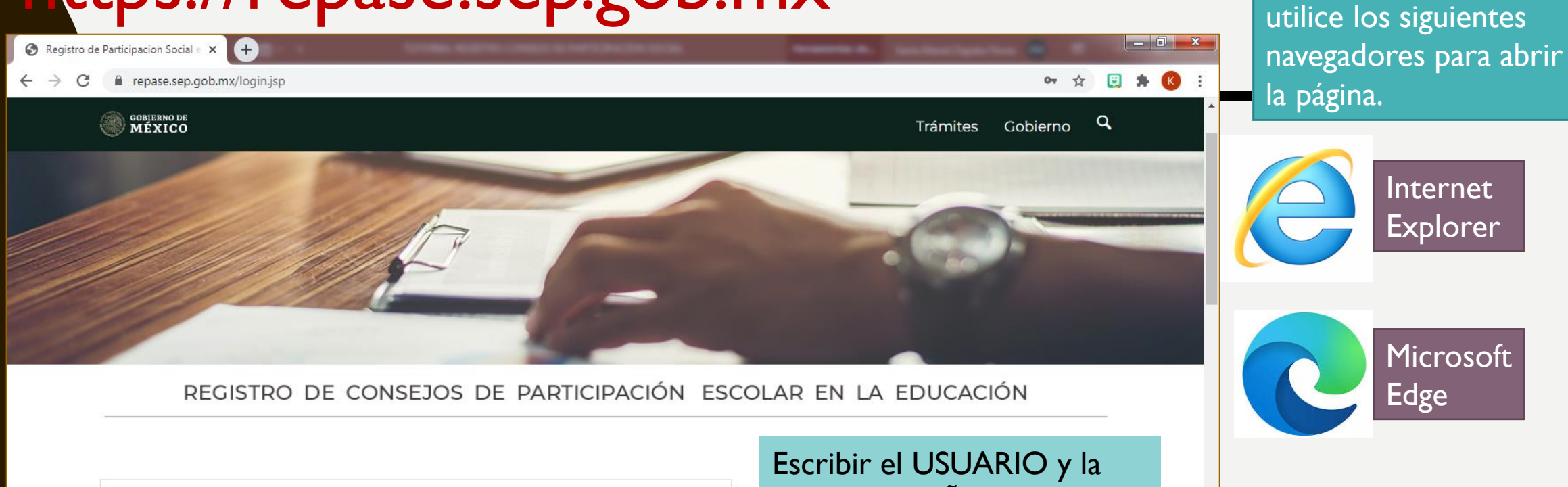

30EPR0733A\_M

CONTRASEÑA, dar clic en botón de INGRESAR.

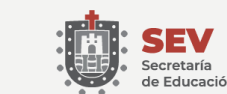

CRUZ

ERNO

**STADC** 

Usuario

...........

Contraseña

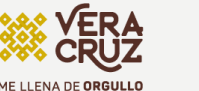

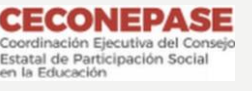

Ingresar

Zona 049 Platón Sánchez Primaria Estatal

Como sugerencia

### <sup>2</sup> (24) WhatsApp

☆ 日 ★ K :

 $\leftarrow$   $\rightarrow$  C repase.sep.gob.mx

### REGISTRO DE CONSEJOS DE PARTICIPACIÓN ESCOLAR EN LA EDUCACIÓN **M** Salir Bienvenido **ACTA DE INSTALACIÓN** Datos Generales Al dar click en las opciones del menú se mostrarán nuevos tabs. Integrantes del Consejo Asuntos y Acuerdos Acta de instalación COMITÉ PARTICIPATIVO DE **SALUD ESCOLAR**

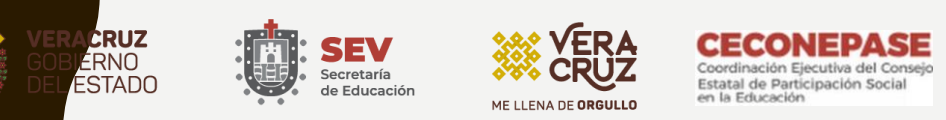

Zona 049 Platón Sánchez Primaria Estatal

## Registro del Consejo de Participación Escolar

Deben considerar los siguientes puntos para el registro:

- Solo puede haber un presidente por consejo.
- Debe ser un representante de la asociación de padres de familia.
- Los integrantes del consejo deben ser mínimo 3 y máximo 25. En el número de integrantes como mínimo sólo se consideraran las escuelas unitarias y bidocentes.
- Se deben tener registrados al menos tres correos electrónicos.
- Se deben registrar y validar al menos 2 CURP.

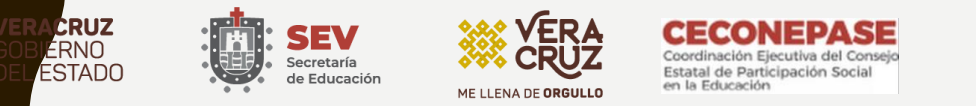

## ACTA DE INSTALACIÓN

Para registrar el Consejo de Participación Social (CPS), realiza los siguiente pasos:

- Da clic sobre el botón DATOS GENERALES, aparecerá en seguida la Información General.
- En la primera parte se encuentran los Datos Generales del Centro de Trabajo, como son ciclo escolar: 2020-2021, CCT, nombre de la escuela, turno, Zona escolar:049, domicilio de la escuela y periodo consejo que es 2019-2021.
- La segunda parte es Datos Generales del Acta, registraran la siguiente información:

-Lugar de publicación: Por motivos de la contingencia sanitaria puede elegir una de las siguientes opciones: Correo electrónico, videollamada, videoconferencia, llamadas, mensajería instantánea, mensajes en WhatsApp.

-Fecha de publicación: elegir una fecha entre el 1al 5 de febrero (Días hábiles)

- -Fecha de sesión: seleccionar una fecha entre el 8 al 19 de febrero. (Días hábiles)
- -Hora inicio: elegir un horario entre las 8:00 y 12:30 horas.
- -Hora final: Depende del tiempo que considere llevar la sesión, mínimo media hora.
- -Número de asistentes y Número de Integrantes del Consejo: pueden ser igual, máximo 25 personas, mínimo 3 para escuelas unitarias y bidocentes.
- -Nombre del director y teléfono: Deben estar actualizados estos datos.
- Revisar que todos los datos estén correctos y dar clic en el botón ALMACENAR.

Aparecerá un recuadro que dice Almacenamiento correcto.

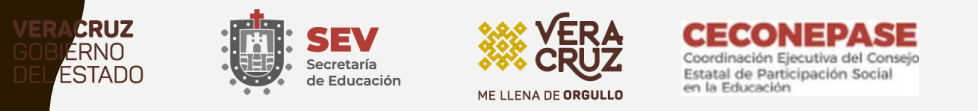

# Ejemplo:

<sup>2</sup> (24) WhatsApp

 $\times$   $\bullet$  Registro de Participación Social e  $\times$   $\leftarrow$ 

 $\leftarrow$   $\rightarrow$  $\mathcal{C}$ e repase.sep.gob.mx

日本区  $\overleftrightarrow{\mathbf{x}}$ 

 $\begin{array}{|c|c|c|c|c|}\hline \multicolumn{1}{|c|}{-}& \multicolumn{1}{|c|}{-}& \multicolumn{1}{|c|}{x} & \multicolumn{1}{|c|}{x} & \multicolumn{1}{|c|}{x} & \multicolumn{1}{|c|}{x} & \multicolumn{1}{|c|}{x} & \multicolumn{1}{|c|}{x} & \multicolumn{1}{|c|}{x} & \multicolumn{1}{|c|}{x} & \multicolumn{1}{|c|}{x} & \multicolumn{1}{|c|}{x} & \multicolumn{1}{|c|}{x} & \multicolumn{1}{|c|}{x} & \multicolumn{1}{$ 

### REGISTRO DE CONSEJOS DE PARTICIPACIÓN ESCOLAR EN LA EDUCACIÓN

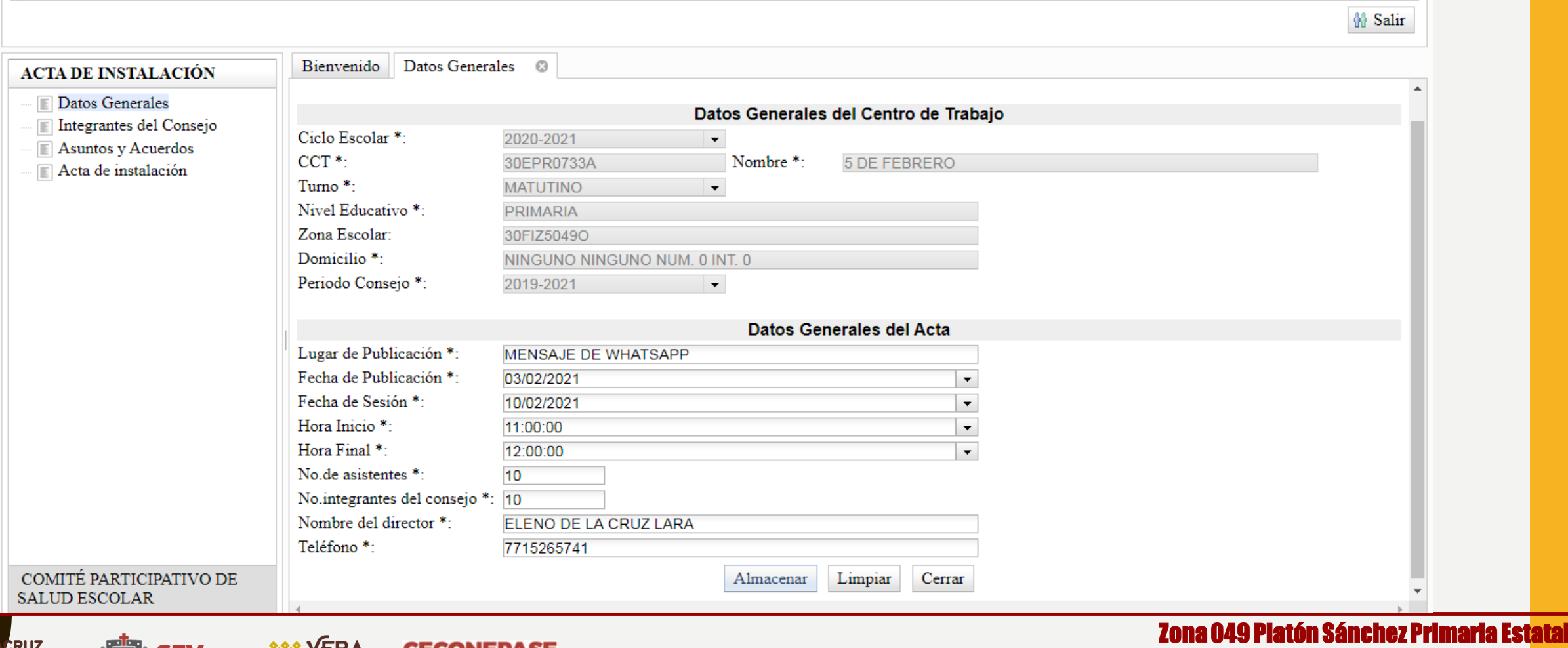

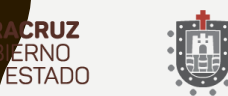

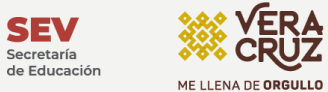

**SEV** 

Secretaría

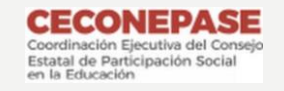

# INTEGRANTES DEL CONSEJO

- Una vez capturados los DATOS GENERALES, dar clic sobre la siguiente pestaña que es INTEGRANTES DEL CONSEJO, en este apartado registraran todos los integrantes que formaran parte de su Consejo de Participación Social.
- Recuerden que sólo habrá un presidente por Consejo, el cual deberá ser un representante de la Asociación de Padres de Familia.
- Dar clic en el botón AGREGAR, aparecerá un cuadro que nos pide la siguiente información para poder registrar los integrantes de nuestro Consejo:
- CURP
- NOMBRE, PRIMER APELLIDO, SEGUNDO APELLIDO.
- CARGO EN EL CONSEJO: que puede ser Consejero, Presidente (Solo 1) o Asesor.
- CALIDAD DEL CONSEJERO: puede ser representante de Asociación de Padres de Familia o Maestro.
- CORREO ELECTRÓNICO: se deben registrar al menos tres correos electrónicos.
- TELEFONO
- **ESCOLARIDAD**
- GENERO
- SELECCIONAR LA OPICION DE TIENE HIJOS, ESCRIBIR EL NOMBRE DEL ALUMNO (A) Y EL GRADO QUE CURSA.
- Dar clic en ACEPTAR y aparecerán los datos de los integrantes.
- Nuevamente dar clic en AGREGAR hasta incluir a todos los integrantes del consejo. Como mínimo debe tener 1 presidente, 1 consejero y 1 asesor, para las escuelas unitarias y bidocentes. Cómo máximo 25 integrantes.
- Revisar si los datos ingresados están correctos, si se encuentra algún error, seleccione el consejero y de clic en la opción modificar.

### INTEGRANTES DEL CONSEJO

<sup>2</sup> (24) WhatsApp

### $\begin{array}{|c|c|c|c|c|}\hline \textbf{--} & \textbf{--} & \textbf{--} \\\hline \end{array}$ ☆ 日 ★ 6 :

e repase.sep.gob.mx  $\leftarrow$   $\rightarrow$ C

### REGISTRO DE CONSEJOS DE PARTICIPACIÓN ESCOLAR EN LA EDUCACIÓN

**M** Salir

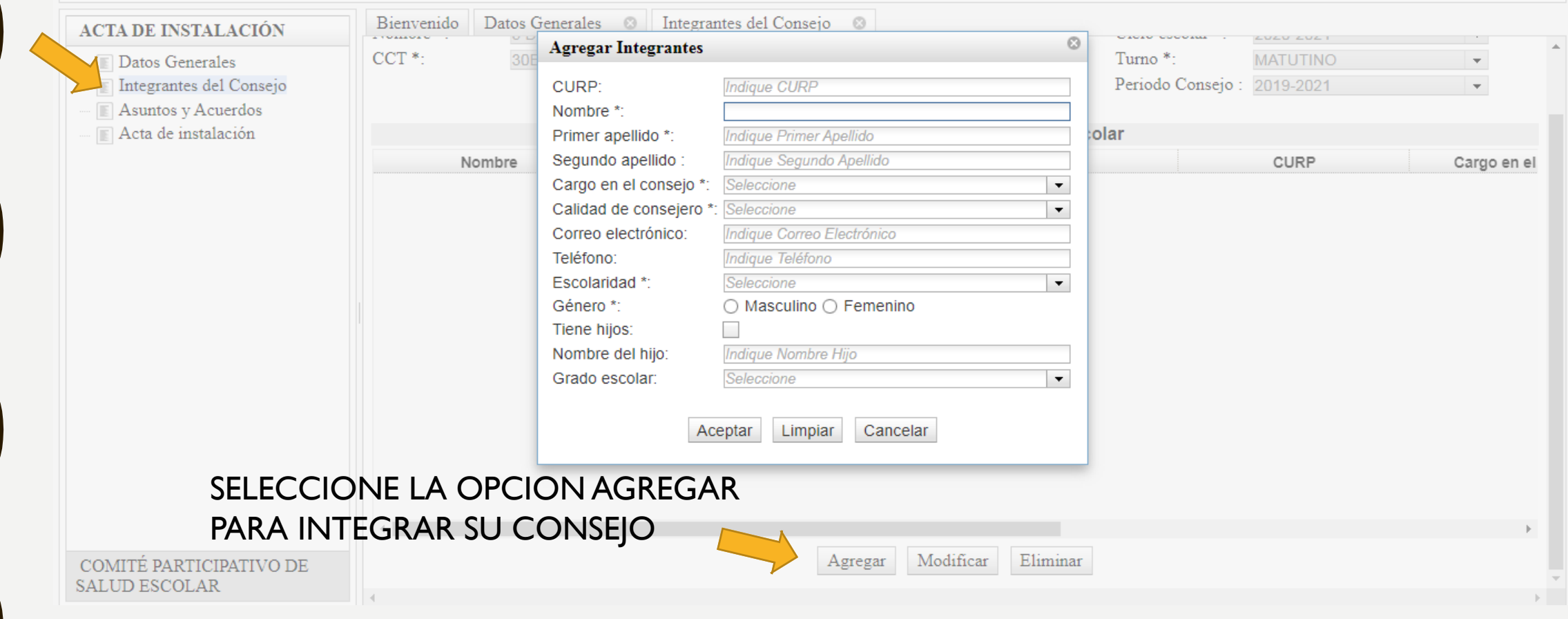

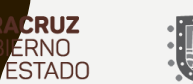

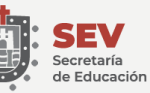

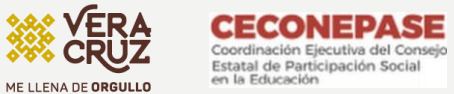

### Zona 049 Platón Sánchez Primaria Estatal

## ASUNTOS Y ACUERDOS

- Cuando tengan en el sistema todos los integrantes del Consejo, dar clic en la pestaña ASUNTOS Y ACUERDOS, para registrar todos los asuntos generales tratados en la reunión así como los acuerdos aprobados.
- Seleccionar el botón AGREGAR, para escribir los asuntos y acuerdos, algunos ejemplos pueden ser:

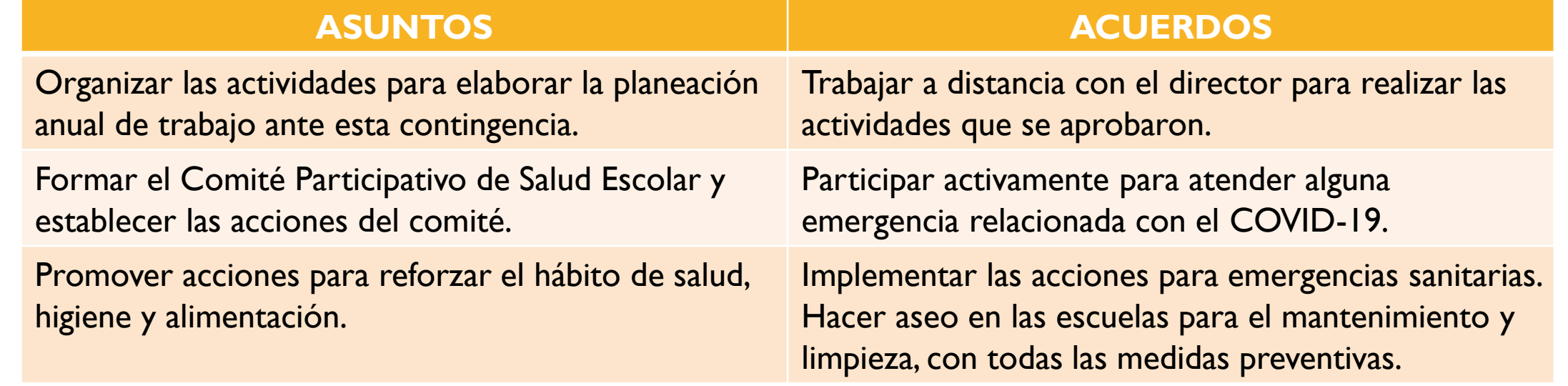

- Si requiere agregar algún nuevo asunto y acuerdo, dar clic en el botón AGREGAR.
- Revise la información registrada, si por algún motivo encuentra algún error, seleccione el asunto y le da clic en MODIFICAR, para editar la información o ELIMINARLA.

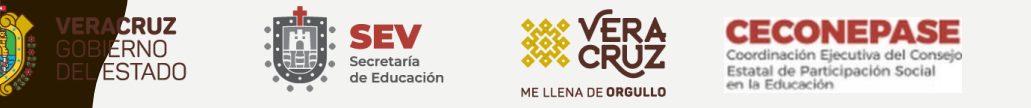

### ASUNTOS Y ACUERDOS

ME LLENA DE ORGULLO

O

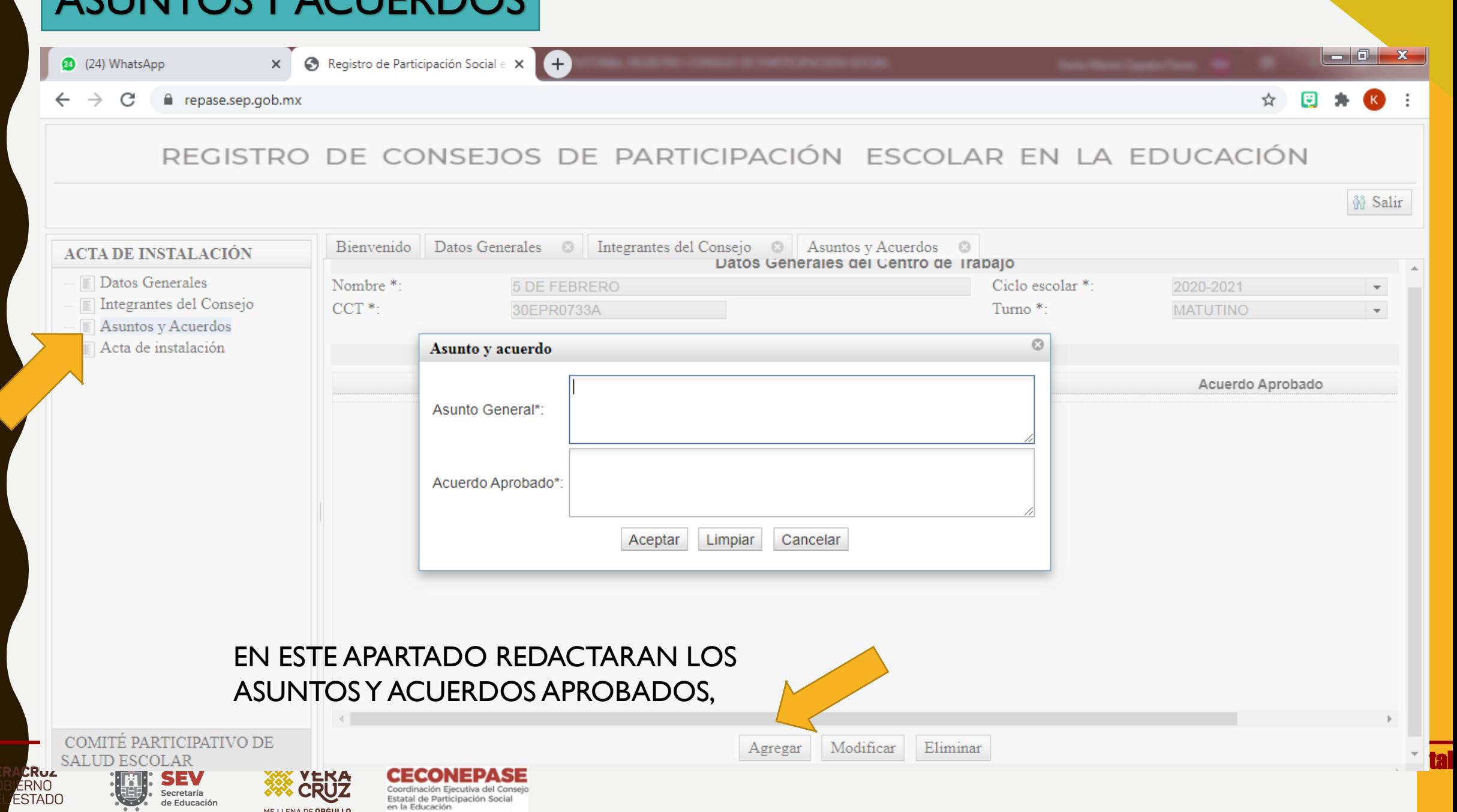

# REVISION.

•Una vez registrada la información de los tres apartados de su Consejo de Participación Social, solicitar a la encargada (Mtra. Karla) revise los datos, para que una vez se les autorice puedan CERRAR EL ACTA.

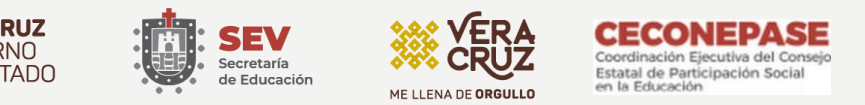

# ACTA DE INSTALACIÓN

• En la pestaña ACTA DE INSTALACIÓN, aparecen los datos generales de la escuela, así como dos botones.

## IMPRIMIR

Esta opción permite descargar en un archivo de PDF el borrador del Acta, para corroborar toda la información que subieron.

Se puede compartir con la Mtra. Karla el archivo o comunicarse para que revise en plataforma que este la información completa,

## CERRAR ACTA

Se dará clic en esta opción hasta que se les autorice y se haya revisado el borrador de su acta.

Para posteriormente imprimir y resguardar el documento original.

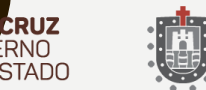

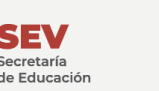

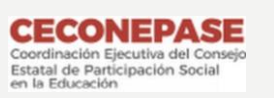

# C O M I T É **PARTICIPATIVO DE SALUD ESCOLAR** (C P S E)

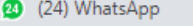

#### $\leftarrow$   $\rightarrow$  C e repase.sep.gob.mx

### ☆ 日 ★ 6 :

### REGISTRO DE CONSEJOS DE PARTICIPACIÓN ESCOLAR EN LA EDUCACIÓN

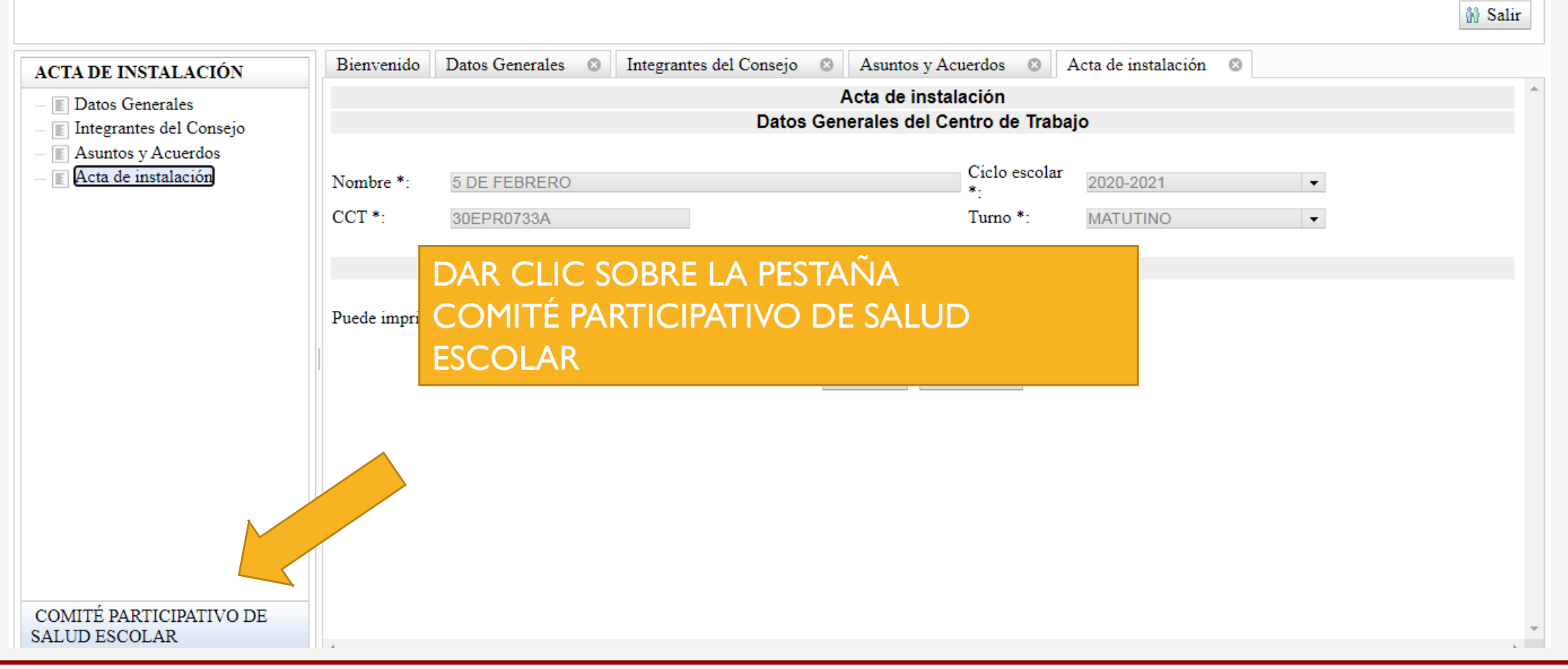

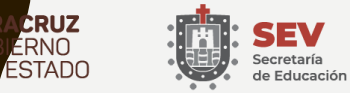

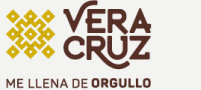

CECO

Estatal de Participación Social<br>en la Educación

NEPASE Coordinación Ejecutiva del Consejo

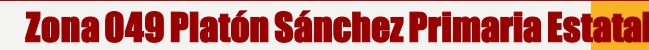

# Comité Participativo de Salud Escolar

- En la parte inferior izquierda de la página se encuentra el apartado COMITÉ PARTICIPATIVO DE SALUD ESCOLAR, damos clic y aparecerá tres secciones:
- -Datos Generales.
- -Integrantes del Comité de Salud.
- -Acta Comité de Salud.

Dar clic sobre la primer pestaña DATOS GENERALES, en este apartado aparece nuevamente la misma información que anteriormente registro, estos datos se quedaran así.

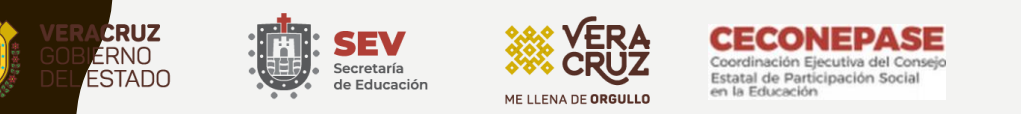

### CÓMITE PARTICIPATIVO DE SALUD ESCOLAR

<sup>2</sup> (24) WhatsApp

 $\vert x \vert$   $\odot$  Registro de Participación Social e  $\vert x \vert$  +

~ ME LLENA DE ORGULLO ☆ 日

 $\begin{array}{c|c|c|c|c|c} \hline \multicolumn{1}{c|}{\mathbf{0}} & \multicolumn{1}{c|}{\mathbf{x}} \\\hline \end{array}$ 

33 Salir

**aria Estatal** 

C e repase.sep.gob.mx  $\leftarrow$  $\rightarrow$ 

### REGISTRO DE CONSEJOS DE PARTICIPACIÓN ESCOLAR EN LA EDUCACIÓN

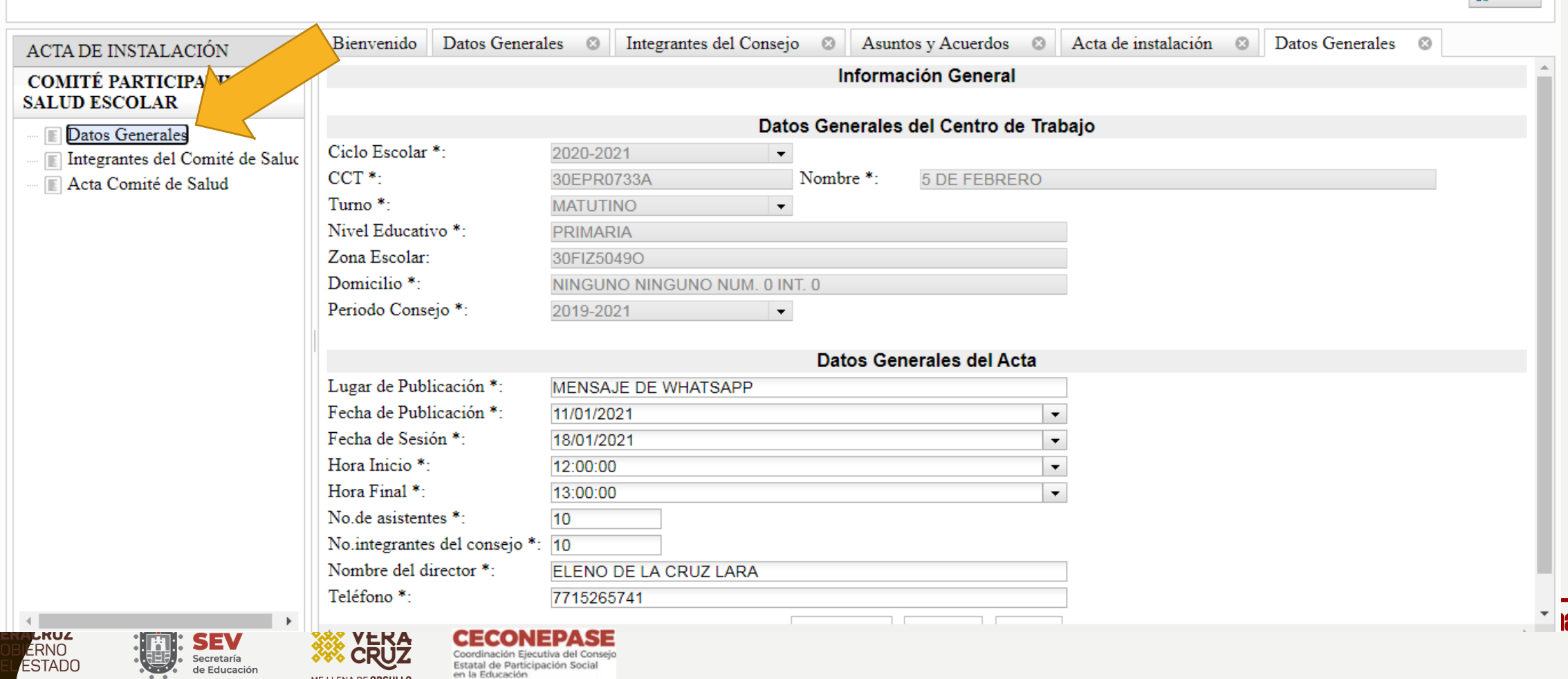

### Registro del Comité Participativo de Salud Escolar

**Al integrar este comité se deben considerar estos puntos:**

- **Los integrantes del comité deben ser máximo 10.**
- **Es obligatorio registrar al menos 1 integrante y 1 titular para las escuelas unitarias y bidocentes.**
- **Solo puede existir 1 integrante titular.**
- **El titular puede ser una madre, un padre, tutor o un docente.**
- **Uno de los Integrantes puede ser el Presidente del consejo, el resto pueden ser miembros del Consejo o padre, madre o tutor de la escuela.**
- **Considere como un Integrante del Comité de Salud a la asistente rural de la clínica de la comunidad.**

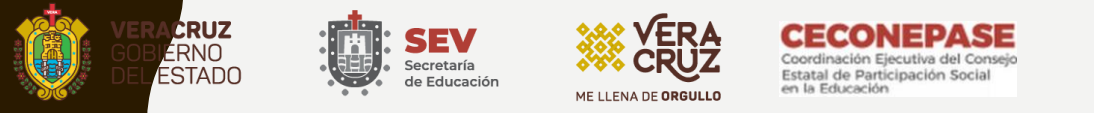

# INTEGRANTES DEL COMITÉ DE SALUD

- Seleccionar la siguiente pestaña INTEGRANTES DEL COMITÉ DE SALUD, en este apartado se registraron los miembros del comité.
- Dar clic en el botón AGREGAR, aparecerá un cuadro en donde debe escribir el nombre del integrante y la calidad.
- En la calidad del integrante aparecen dos opciones: Titular e Integrante.
- Para esta sección es importante recordar los siguientes puntos:
- -Los integrantes del Comité deben ser como máximo 10 personas.
- -Es obligatorio registrar al menos 1 integrante y 1 titular para las escuelas unitarias y bidocentes.
- -Solo puede existir 1 integrante como Titular.
- Por ejemplo en una escuela registraron a 1 Titular y a 6 Integrantes.
- -Registre todos los miembros del Comité.
- -Si quiere editar o eliminar algún participante del Comité, lo selecciona y da clic sobre el botón MODIFICAR O ELIMINAR según sea el caso.

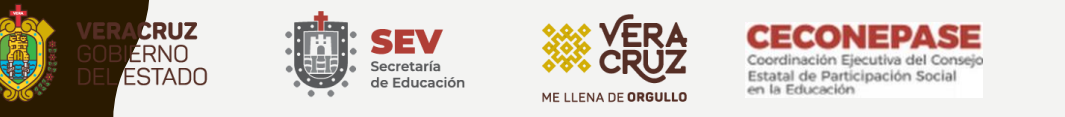

### INTEGRANTES DEL COMITÉ DE SALUD

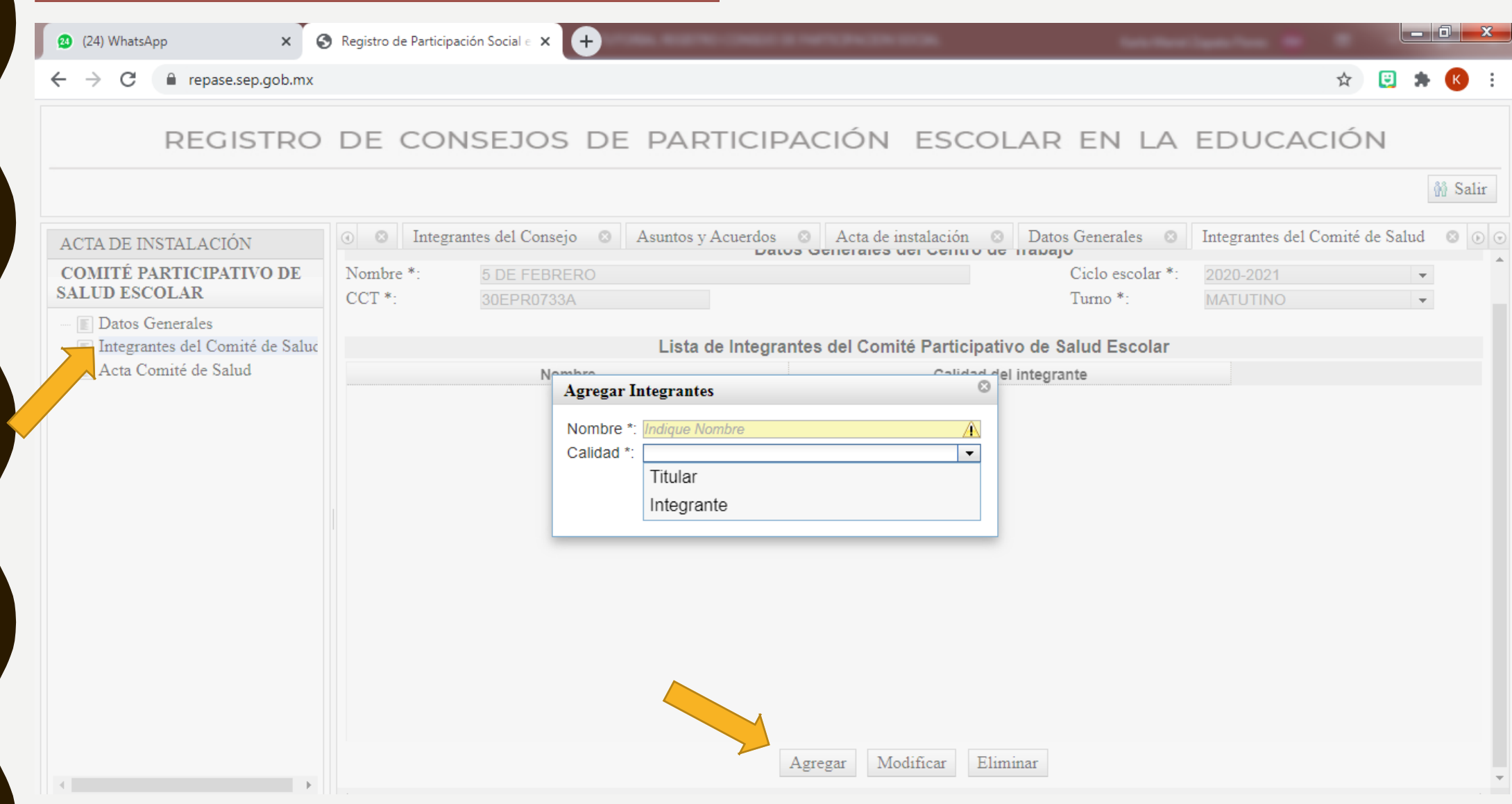

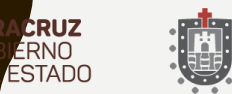

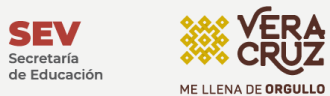

ÜŻ

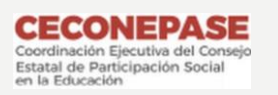

# REVISION.

•Una vez registrado a todos los miembros del Comité, solicitar a la encargada (Mtra. Karla) revise los datos, para que una vez se les autorice puedan CERRAR EL ACTA.

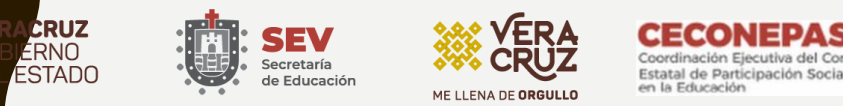

# ACTA COMITÉ DE SALUD

• En la pestaña ACTA COMITÉ DE SALUD, aparecen los datos generales de la escuela, así como dos botones.

### IMPRIMIR

Esta opción permite descargar en un archivo de PDF el borrador del Acta del Comité de Salud, para corroborar toda la información que subieron.

Se puede compartir con la Mtra. Karla el archivo o comunicarse para que revise en plataforma que este la información completa,

## CERRAR ACTA

Se dará clic en esta opción hasta que se les autorice por parte de la Supervisión y se haya revisado el borrador de su acta.

Para posteriormente imprimir y resguardar el documento original.

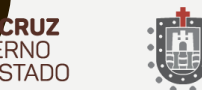

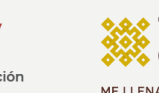

5EV

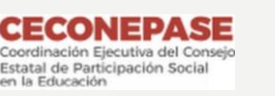

## VISITA LA PÁGINA DE LA SUPERVISIÓN ESCOLAR, EN DONDE ENCONTRARAS ESTE Y OTROS MATERIALES MÁS.

### <https://zona049platonsanchez.jimdofree.com/>

CUALQUIER DUDA QUE TENGA COMUNIQUESE CON LA MTRA. KARLA MARIEL ZAPATA FLORES CEL. 7715265741 CORREO ELECTRÓNICO: karlama.zapata@msev.gob.mx

MUCHO ÉXITO DIRECTORES (AS)

## ME CUIDO, TE CUIDAS, TODOS NOS CUIDAMOS.

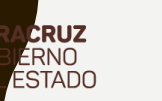

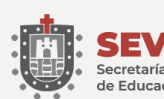

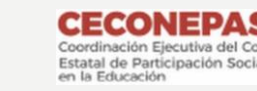